## **25Live Pro Event Scheduling**

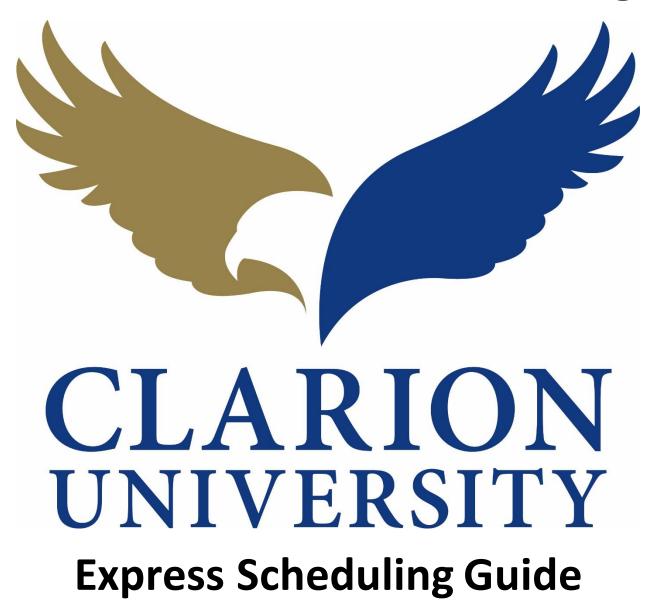

## **25Live Pro Getting Started**

## **Entering 25Live Pro**

| CLARION                                                                  |                                                        |                                                                             |                                                                                         |                                                           | 🕂 25Live Pro                                                   | Guest Sign In <u></u> ■Mo                                         |
|--------------------------------------------------------------------------|--------------------------------------------------------|-----------------------------------------------------------------------------|-----------------------------------------------------------------------------------------|-----------------------------------------------------------|----------------------------------------------------------------|-------------------------------------------------------------------|
|                                                                          |                                                        |                                                                             |                                                                                         |                                                           |                                                                | Recently Viewed                                                   |
|                                                                          |                                                        | Select Object:                                                              | Events 🗸 All Events                                                                     | ~                                                         |                                                                |                                                                   |
|                                                                          |                                                        |                                                                             |                                                                                         |                                                           |                                                                |                                                                   |
|                                                                          | All Events                                             |                                                                             |                                                                                         |                                                           |                                                                |                                                                   |
|                                                                          |                                                        |                                                                             |                                                                                         |                                                           | Reset Search                                                   | 1                                                                 |
|                                                                          |                                                        |                                                                             |                                                                                         |                                                           |                                                                |                                                                   |
|                                                                          |                                                        |                                                                             |                                                                                         |                                                           |                                                                |                                                                   |
| ist Calendar<br>Sunday                                                   | Monday                                                 | Tuesday                                                                     | Wednesday                                                                               | ← Sun MAR 29 2020<br>Thursday                             | - Sat APR 04 2020 →<br>Friday                                  | Weeks: 1 💠 🧲<br>Saturday                                          |
| Sunday                                                                   | -                                                      | Tuesday<br>31                                                               |                                                                                         |                                                           |                                                                | Saturday                                                          |
|                                                                          | 9 30                                                   |                                                                             | Wednesday<br>April 1<br>9-00 am action 4 3020 - 7-30<br>pm action 2020<br>CANCELLED-Art | Thursday                                                  | Friday                                                         | Saturday                                                          |
| Sunday<br>March 2<br>2:00 am - se se 15 2020 - 7:3(<br>200 am - o 3 2020 | 9 30<br>9:00 am we we 15 2020 - 7:30<br>9m we we 32220 | 31<br><del>9:00-am-wo-wu 15 2020 ~ 7:30</del><br><del>pm-m-wa 03 2020</del> | April 1<br><del>9:00 am wa aw 15 2020 - 7:30</del><br><del>pm m wa 03 2020</del>        | Thursday<br>2<br>9-00-am-us-su-520207:30<br>pm-mar-032020 | Friday<br>3<br>9:00 am - 5 2020 - 7:30<br>pm - se - 4 = 5 2020 | Saturday<br>4<br>8:00-am-mare 02 2020 - 2:00<br>am-set am 94 2020 |

This may be the first screen that you will see once entering 25Live. From this screen you can view events that are occurring.

## **Signing In**

| CLARION E 25Live Pro                   | Guest Sign In   | ■More |
|----------------------------------------|-----------------|-------|
|                                        | Recently Viewed | ~     |
| Select Object: 🖹 Events 🗸 All Events 🗸 |                 |       |

To view more information, proceed by signing in with your Clarion username and password.

Once you are signed in, you will be able to create events, along with many other things.

For more information, please refer to our other videos and guides to help you navigate through the 25Live Pro system.

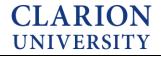